## **4.** 在PC上观看影片

- **4.1** 将照片或影像传输至计算机
- 4.1.1 利用附带的mini USB 2.0数据线, 连接计算机与摄像机
- 4.1.2 可在"我的电脑\可移动的磁盘\DCIM\200MOVIE"中找到影像文件,照片文件位 于"我的电脑\可移动的磁盘\ DCIM\100PHOTO"
- 4.1.3 在上述目录下,可以读取、删除、移动、或复制任意影像/相片

## **10.** 故障排除

- 10.1 如果拍摄时 LCD 图像不清晰, 如何调节焦距? 在近拍模式与标准模式之间切换,以检查镜头对于拍摄对象,是否处于正确的位置 (近拍模式:用于1cm-30cm近距离物体,标准模式:用于30cm以外的物体)。
- **10.2** 如何准确拍摄?
	- 首先请正确调节焦距,然后按下快门按钮, LCD 屏幕中心会显示"漏斗"标记, 以记录图像。 漏斗"标记消失前必须稳持可携式摄像机,才能得到清晰的图像。
- **10.3** 闪光灯不起作用。 摄像机处于近拍模式; 电池低电量。

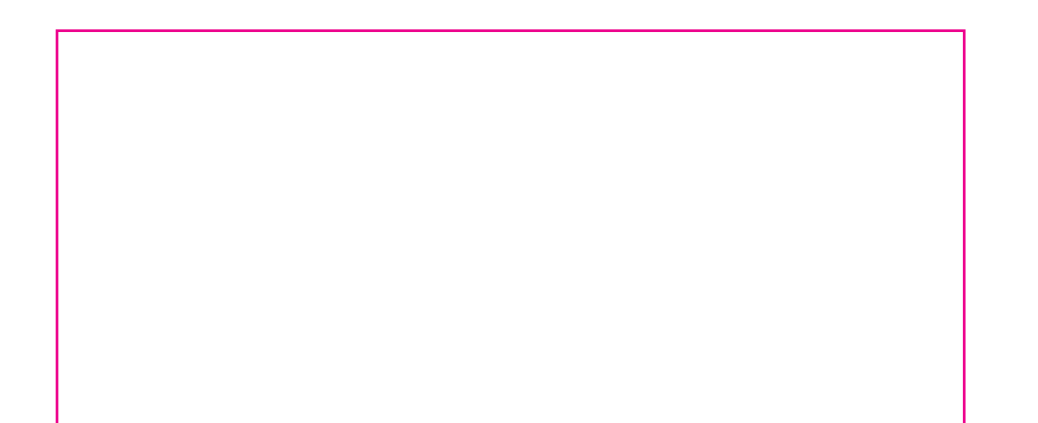

- **10.4** 摄像时,数字变焦不起作用。 如果摄像时,开启了"防震"功能, "Tele/Wide"按钮的数字变焦功能将被禁用。
- 10.5 当 LCD 显示"!"或"漏斗"标记时,记忆卡上的文件不能顺利显示。 " ! "表示文件格式不支持,"漏斗"标记指示文件不能顺利读取。删除这些文件, 其他文件便可正常播放。建议使用前先格式化记忆卡,并避免把不同格式的文件放 置在相同文件夹下。
- **10.6** 为什么照相时,相机闪光没有启用? 确保焦距没有设置为近拍模式,因为在此模式下, 闪光灯被禁用。滚动相机模式, 将闪光灯设置为Auto(自动);请注意:普通照相的默认预设模式下,闪光灯为关闭。 自动模式下,仅在需要时才会闪光(例如:在黑暗环境中)。
- **10.7** 为什么我的一些室内照片看起来模糊昏暗? 在昏暗/室内环境中,摄像机可延长照片的曝光时间。拍照时,请保持摄像机 (同时保持被拍摄物体稳定)稳定几秒钟。拍摄时,快门会发出声响。
- **10.8** 如何充电? 连接计算机时,不会进行充电。你必须使用所提供的AC充电器。摄像机必须关闭; 指示灯闪烁,表示正在充电。当指示灯长亮时,表示充电完成。

**6.** 安装附带的ArcSoft软件

 $\widehat{z}$   $\widehat{z}$  : 相机连接到电视时,LCD显示器不工作

**6.1** 第一次将摄像机连接至计算机前,应在计算机中安装Video Codec,以便正确播放影像。 您可以通过因特网或者CD和朋友共享录制好的影片。当首次播放影片时,应在PC中安装

Video Codec。Video Codec是在相机包装内的光盘上。

5.2.2 将电缆另一端连接到电视机

5.2.3 在TV上浏览存储图像和电影的步骤与LCD显示器上的浏览步骤一样

## **5.** 在TV上观看相片和影片

- **5.1** 连接到高清晰度TV
- 5.1.1 将HDMI电缆连接到高清晰度 TV
- 5.1.2 在TV上浏览存储图像和电影的步骤与LCD显示器上的浏览步骤一样

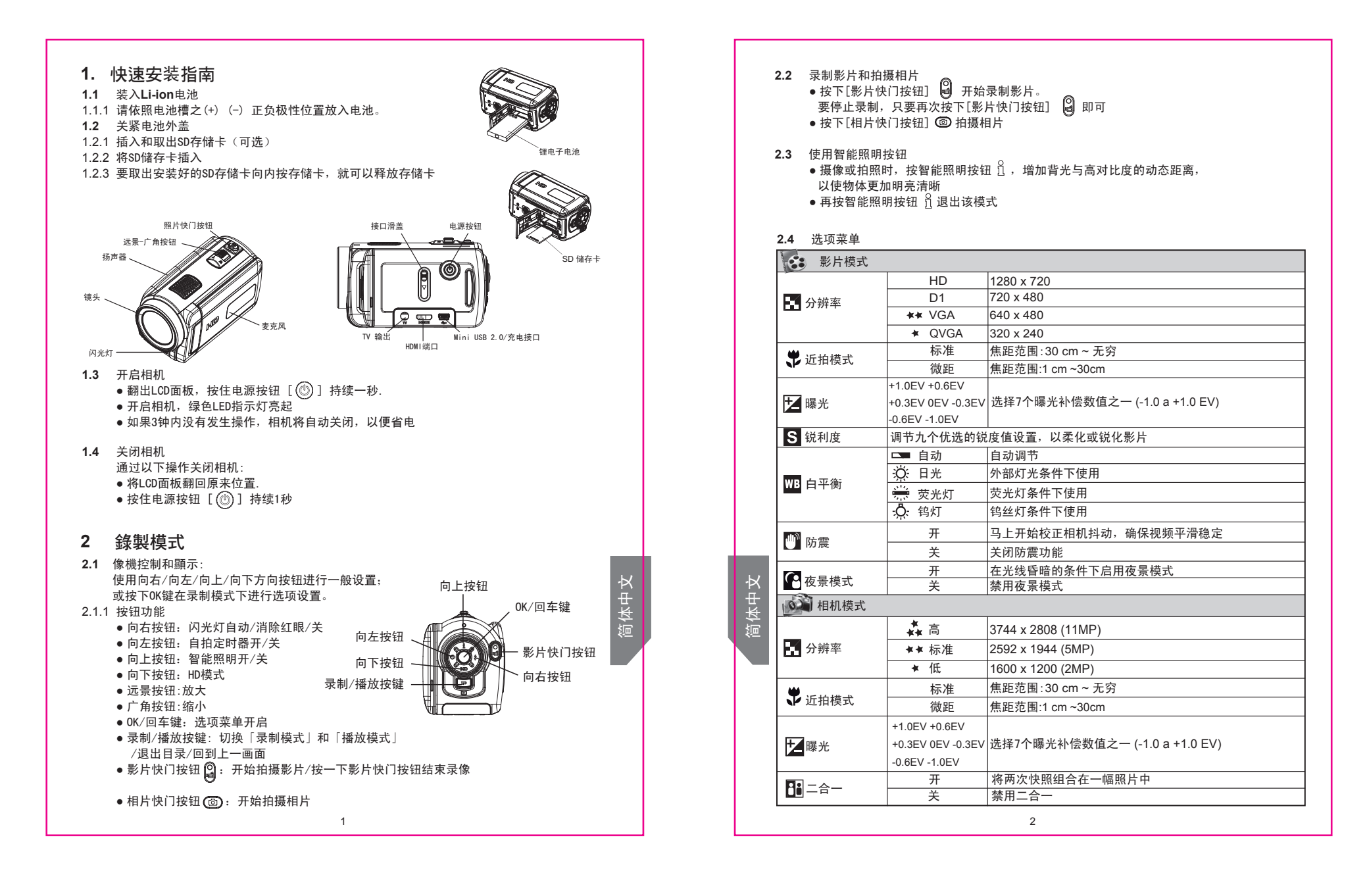

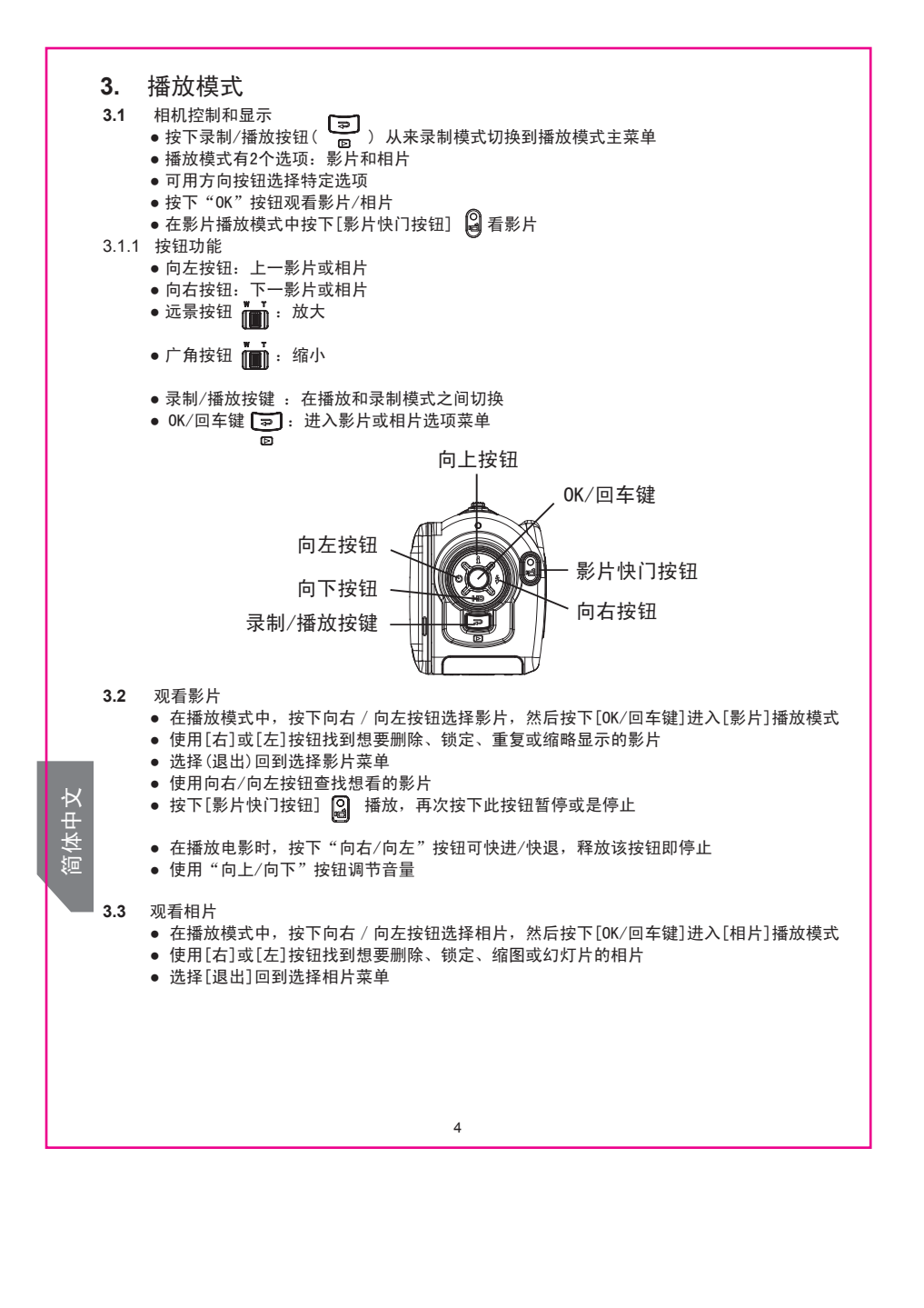

**6.2** 安装並利用附带的ArcSoft程序软件,可编辑影像或相片 6.2.1 如下安装捆绑的软件: (1) 把光盘插入计算机光驱。出现自动运行画面。 (2) 从列表中选择想要安装的软件, 然后点击<Install Application Software>安装应用软件 6.2.2 按屏幕指示完成安装 ● ArcSoft MediaConverter能将多种视频格式转换为与您的相机兼容的格式 ● ArcSoft MediaImpression是用户友好的应用程序,帮助您读取、编辑和组织图像。 以新奇有趣的方法来创建和共享有关照片、视频和音乐文件的项目。 同时支持简易YouTube视频上传功能。和音乐文件的项目。  $\widehat{z}$ /  $\zeta$  :详细信息可参阅全部捆绑软件的在线帮助 **7.** 视频格式转换 捆绑软件CD包含ArcSoft MediaConverter,它的视频文件转换器功能可将多种视频格式 转换为相机兼容的格式。按照这种方式,您可以在相机上转换不同的视频格式和播放喜 爱的影片。 **8.** 制作DVD 捆绑软件光盘包含的ArcSoft MediaImpression还有刻录电影剪辑到DVD的功能。 可以在DVD上保存以前的电影,与家人和朋友共享。 **9.** 上传视频到YouTube 捆绑软件光盘包含ArcSoft MediaImpression,支持简易的YouTube视频上传功能。 简体中文

5

7 8

6

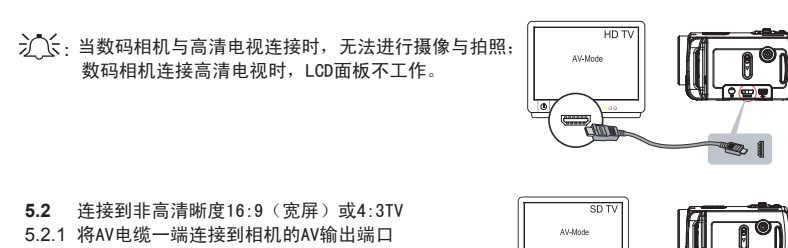

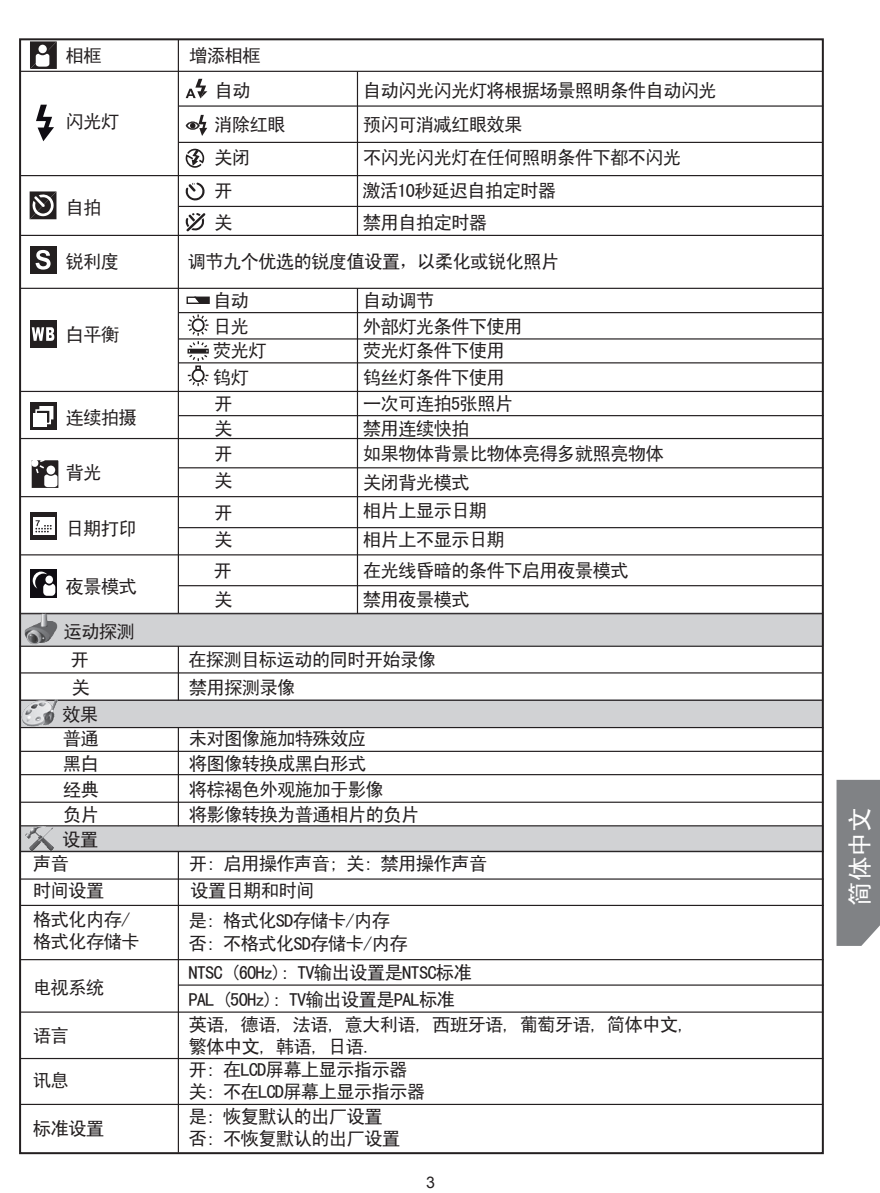

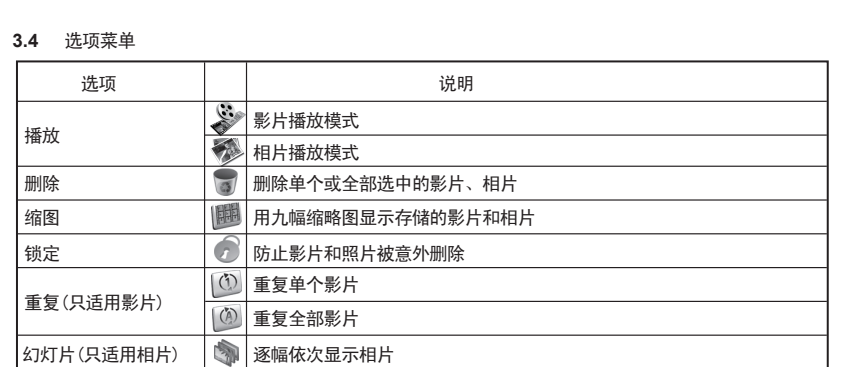

简体中文

简体中文

简体中文